## 一秒钟头机<br>一秒钟关机及时转换<br>1.5 节

https://www.100test.com/kao\_ti2020/259/2021\_2022\_\_E4\_B8\_80\_E 7\_A7\_92\_E9\_92\_9F\_E5\_c100\_259193.htm Windows

 $\frac{1}{2}$  and  $\frac{1}{2}$  and  $\frac{1}{2}$  a

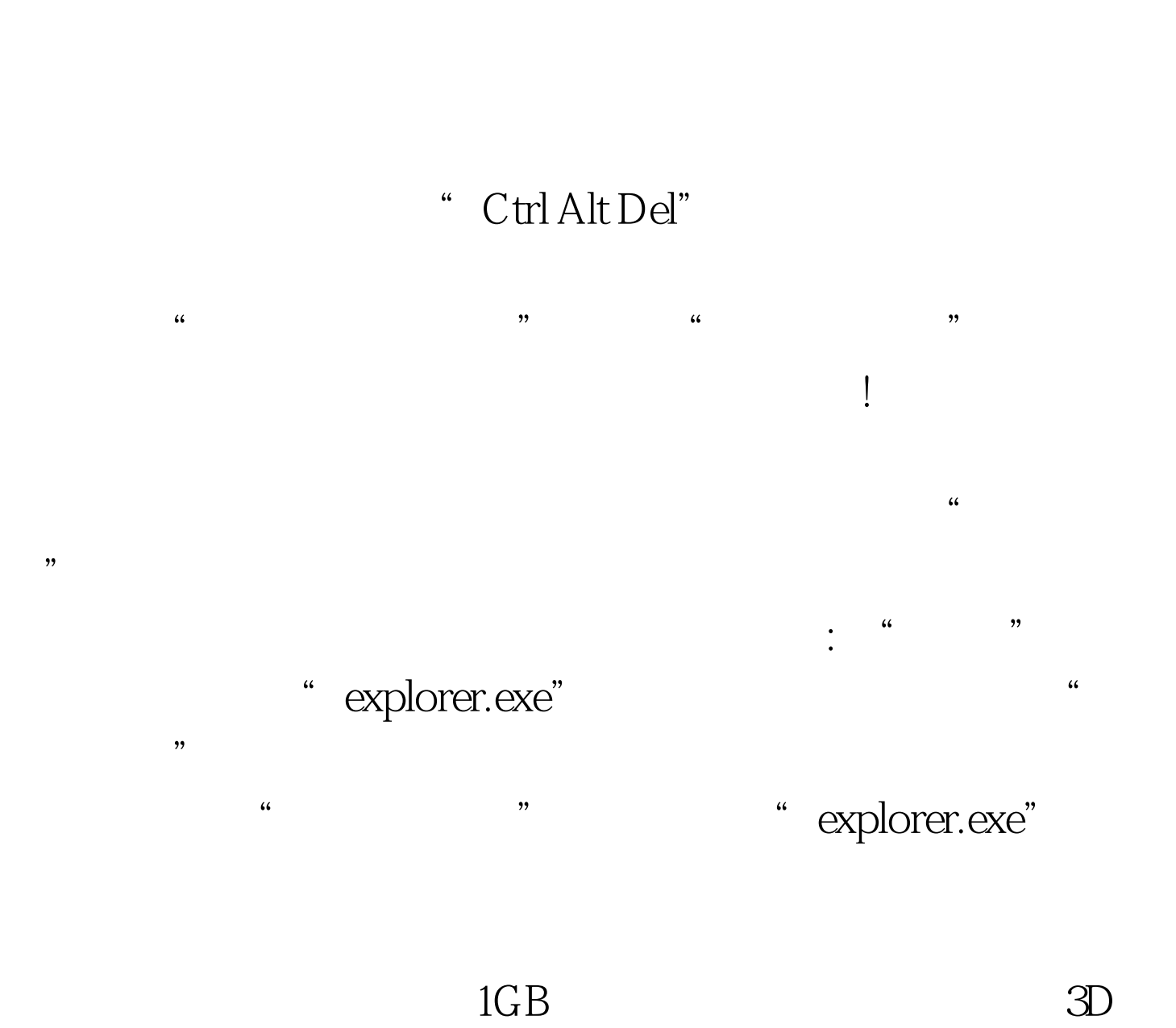

## "explorer.exe"

## $\overline{\rm MB}$

 $\mathcal{L}$  $\frac{1}{2}$  (i)  $\frac{1}{2}$  (i)  $\frac{1}{2}$  (i)  $\frac{1}{2}$  (i)  $\frac{1}{2}$  (i)  $\frac{1}{2}$  (i)  $\frac{1}{2}$  (i)  $\frac{1}{2}$  (i)  $\frac{1}{2}$  (i)  $\frac{1}{2}$  (ii)  $\frac{1}{2}$  (ii)  $\frac{1}{2}$  (ii)  $\frac{1}{2}$  (iii)  $\frac{1}{2}$  (iii)  $\frac{1}{2}$  (iii)  $\$  $\mathfrak{m}$ http://www.chinaccna.com

## GreenBrowse

 $\kappa$  and  $\kappa$   $\kappa$ 

,这时我们可以按下"Ctrl Alt Del"组合键,调出"Windows  $\frac{1}{20}$ ,  $\frac{1}{20}$ ,  $\frac{1$ 

" Maxthon.exe" (GreenBrowse "GreenBrowse.exe" ), and the contract of the contract  $\alpha$  and  $\alpha$  and  $\beta$  and  $\beta$  and  $\beta$  and  $\beta$  and  $\beta$  and  $\beta$  and  $\beta$  and  $\beta$  and  $\beta$  and  $\beta$  and  $\beta$  and  $\beta$  and  $\beta$  and  $\beta$  and  $\beta$  and  $\beta$  and  $\beta$  and  $\beta$  and  $\beta$ 

 $\overline{?}$ 

Windows XP

机。先调出"任务管理器",按住"Ctrl"键同时点击窗口菜  $\mathscr{C}$  , and  $\mathscr{C}$  , and  $\mathscr{C}$  , and  $\mathscr{C}$  , and  $\mathscr{C}$  , and  $\mathscr{C}$  , and  $\mathscr{C}$  $\epsilon$ 

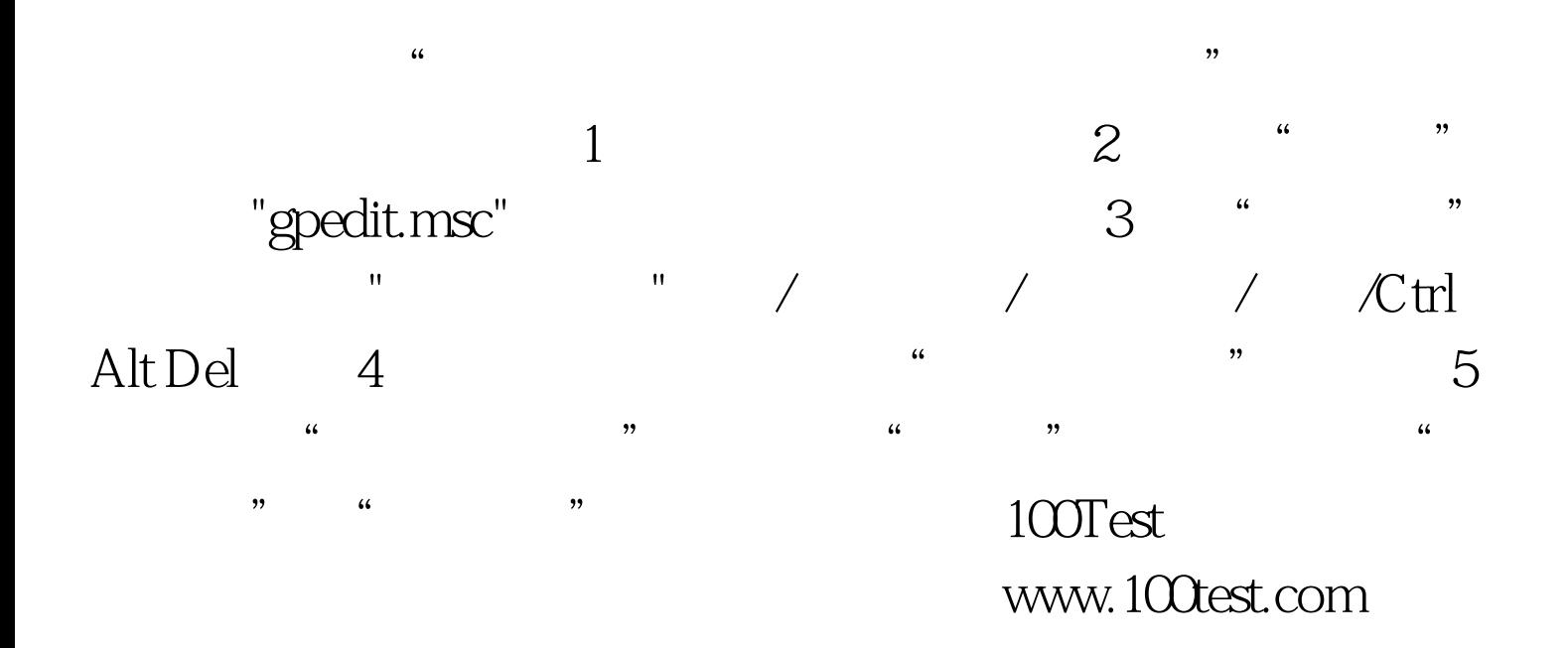